$\triangle$  Lo

Germa  $53S$ 

**CHRONIC CARE** ANGIOEDEM REGISTRY

1. Open REDCap and Login with your **username and you password**

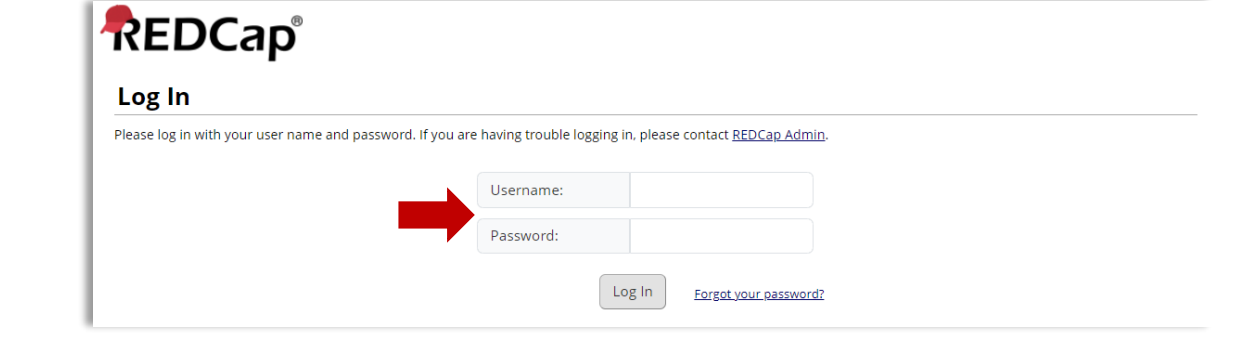

2. Click **Add / Edit Records**

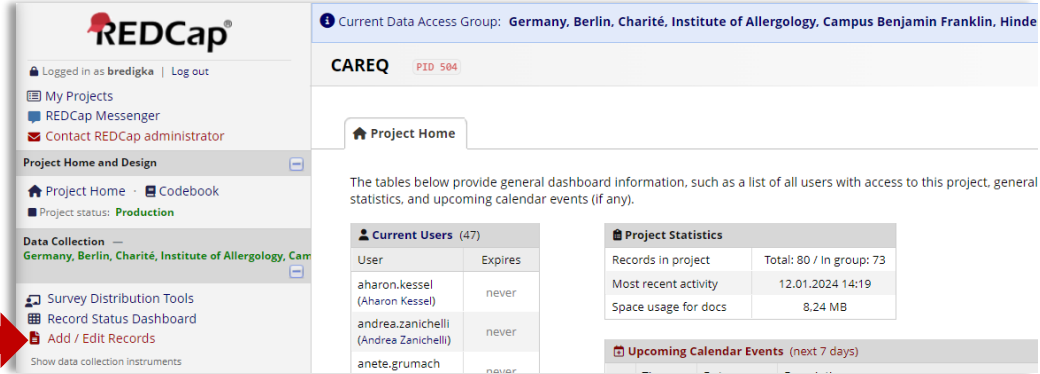

### 3. Click **Add new record**

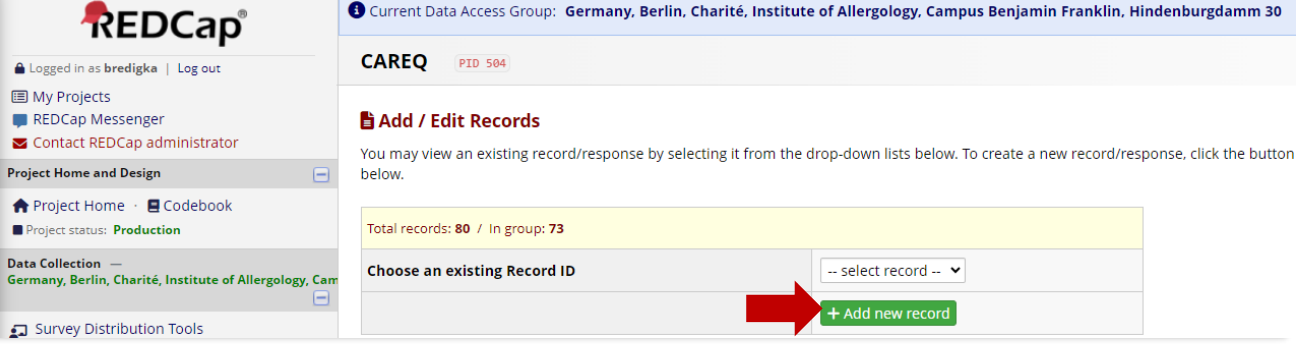

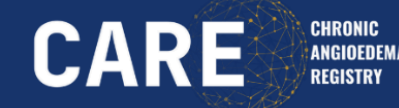

4. Click **Add patient**

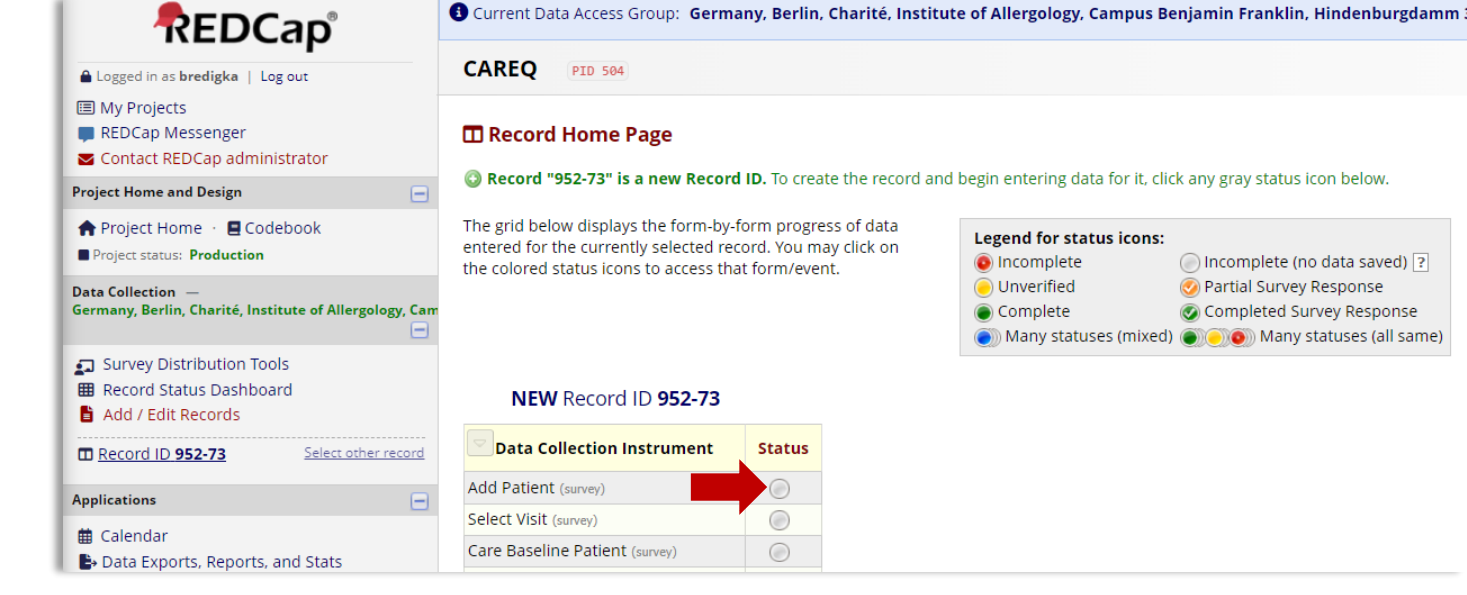

5. Change from **incomplete** to **complete** and click **Save and Exit Form**

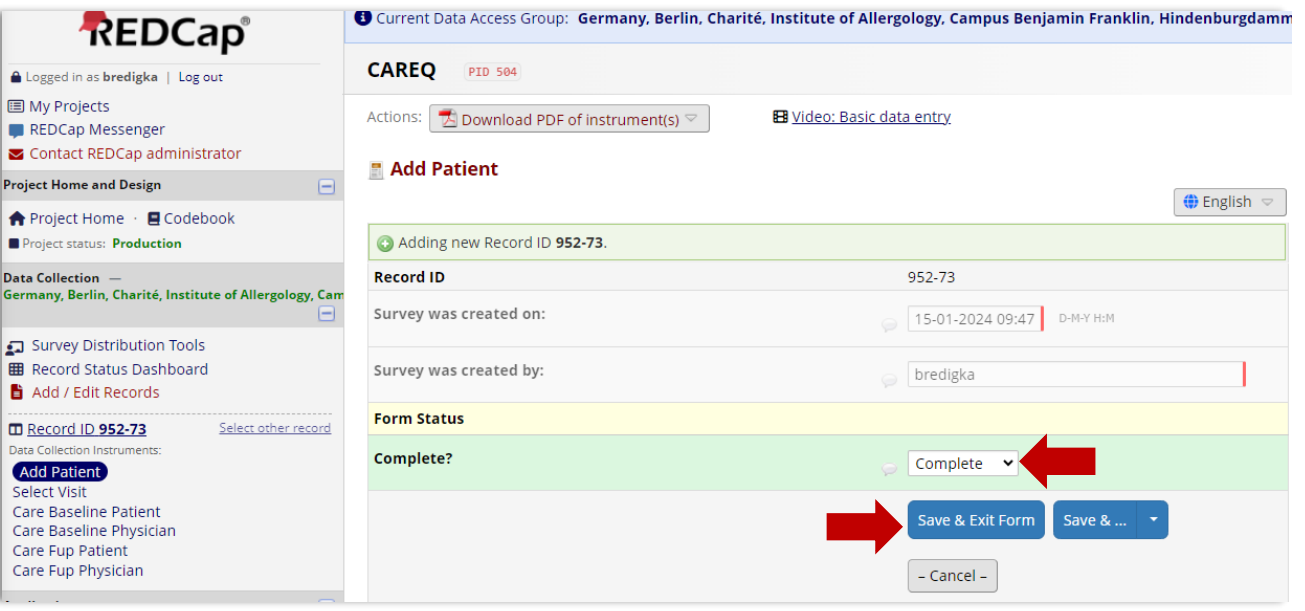

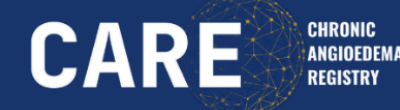

6. Click **Select Visit**

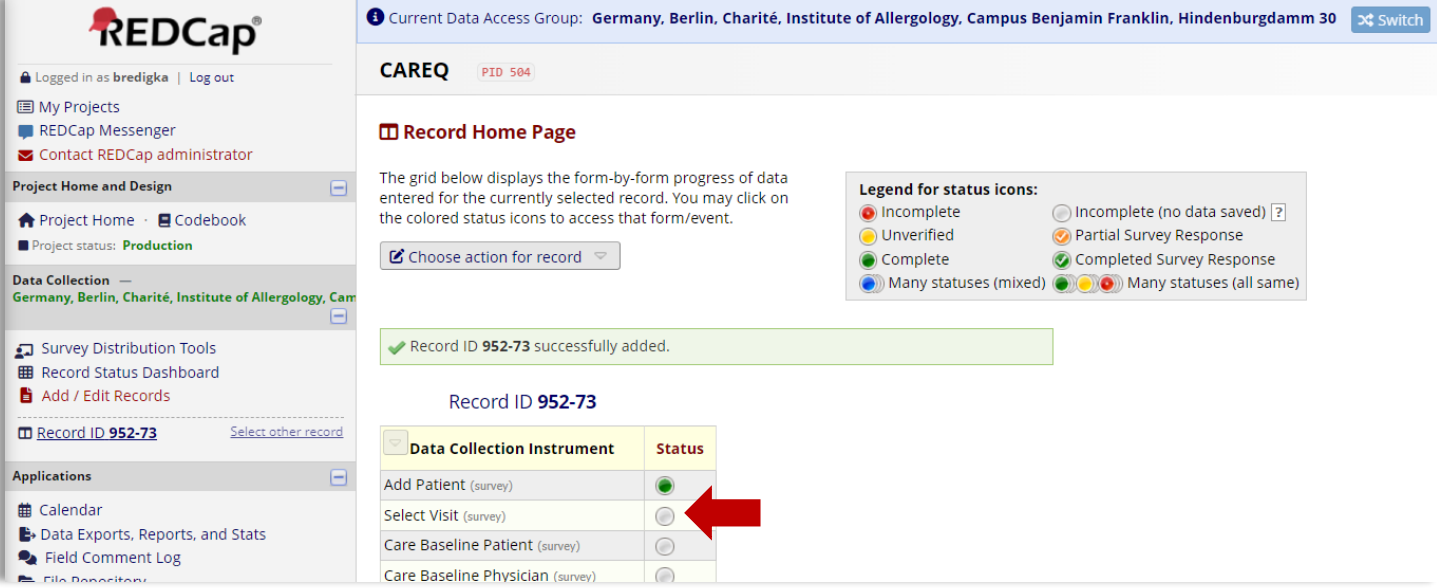

### 7. Click **Survey Options**

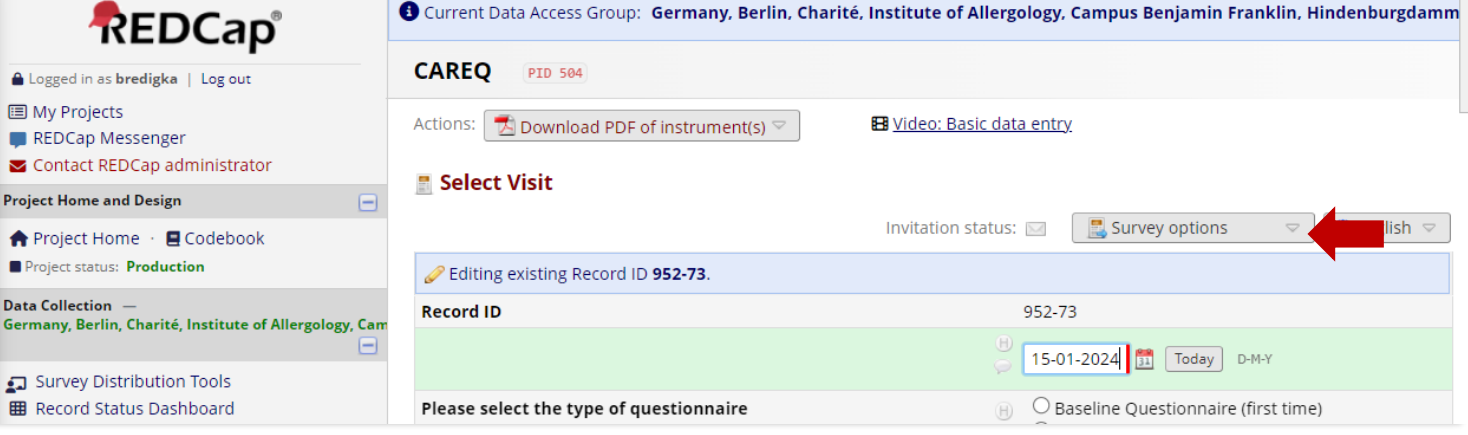

8. Click Survey Access Code + QR Code

9. Copy and paste the QR Code to the patients declaration of consent and give it to your patient

#### **CAREQ | REDCap** https://redcan.charite.de/cru/redcan.v13.7.27/DataEntry/index.php?pid=5048id=952-738event\_id=34638page=select\_visit  $\leftarrow$   $\alpha$  $\hat{ }$ CAREQ REDCap G IFA G Medien G GBUK G Website A Markenportal V TYPO3 207 SAP [9] Entgelt MS AN Zeitzonen = CARE I FRI Fin Berlin 5 Fh Leitung = UCARE I VARE C unev O uday ET ICMUE|Recommen... **O** Current Data Access Group: Germany, Berlin, Charité, Institute of Allergology, Campus Benjamin Franklin, Hindenburgdamm Save & Exit  $\bullet$ **REDCap**<sup>®</sup> Form X Switch  $\overline{\mathbf{a}}$ **A** Logged in as **bredigka** | Log out  $5$ ave  $8.1$ **CAREO PID 504 IE My Projects** - Cancel -REDCap Messenger Actions: | TA Download PDF of instrument(s) **EB** Video: Basic data entry  $\sim$  Contact REDCap administrator **Project Home and Design** Select Visit ↑ Project Home · **E** Codebook Invitation status: M Project status: Production Open survey Editing existing Record ID 952-73.  $\leftrightarrow$  Log out +  $\leftrightarrow$  Open survey **Data Collection** Germany, Berlin, Charité, Institute of Allergology, Can **Record ID** 952-73 Compose survey invitation Survey Distribution Tools 15-01 Survey Access Code + & QR Code **EED** Record Status Dashboard **Belleville and the first control of the first control of the first control of the first control of the first control of the first control of the first control of the first control of the first control of the first control**  $\bigcap$  Banalina  $\bigcap$  inationalina *(Einst times*

#### Survey Access Code or # QR Code

#### Survey title: "Select visit"

A Survey Access Code and a QR Code both allow respondents to begin a survey on another computer or device without someone having to email them an invitation. This is especially useful if the respondent is currently nearby or if you will be sending the survey invitation to a physical mailing address (i.e. 'snail mail'). You may click the Print button at the bottom if you wish to print out the instructions for the respondent

#### Enter the Survey Access Code

#### 臘 Scan the QR Code

The survey link has been

converted into a QR code, which

can now be scanned by a device

reading OR codes, Once the OR

code below is scanned, it should take the respondent directly to

that has an app capable of

the survey in a web browser.

To allow a respondent to begin this survey, have them navigate to the URL below and enter the survey access code. The code is permanent and will never change. (Note: The web address is the same for all projects and surveys, so you may bookmark the address on a computer or device to quickly return to it multiple times.)

#### 1.) Go to this web address:

https://redcap.charite.de/cru/surveys/

2.) Then enter this code:

FM9TWD3JT

#### $\bigcap$

#### *e* Generate Short Code

Alternatively, you may generate a shorter, temporary code that will expire after only one use or after one hour has passed.

Generate Short Code

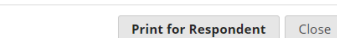

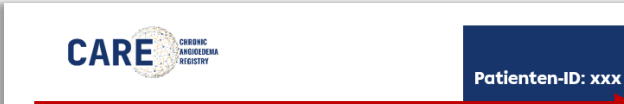

**CHRONIC** 

ANGIOEDEM REGISTRY

**CARE** 

### **Declaration of consent**

Chronic Angioedema Registry - CARE

Participation in the disease registry for recurrent (chronic-recurring) angioedema

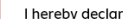

Sur

Da

Sti

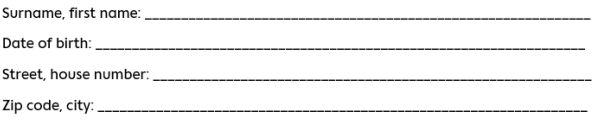

(to be completed after inclusion in the study) Pseudonym

That I have been informed about the nature, significance, scope and risks of the above-mentioned registry study and have had sufficient opportunity to clarify my questions in this regard. In particular, I have understood the patient information presented to me and have received a copy of the same and of this declaration of consent form.

I am aware that I may revoke my declaration of consent at any time without giving reasons and without negative consequences for me, and that I can object to further processing of my data and

11. Click **Cancel** and let the patient complete the questionnaire

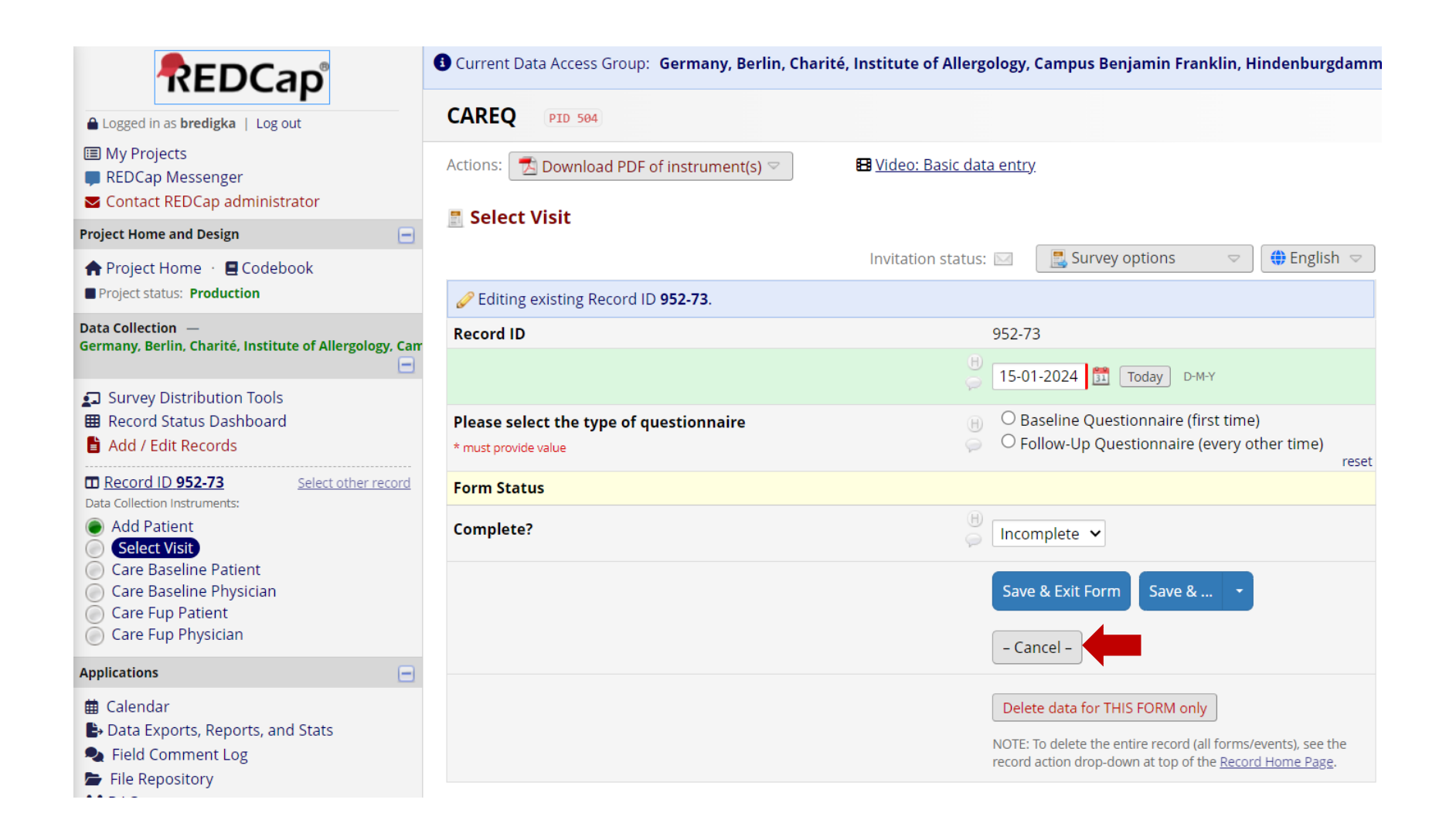

**CHRONIC** 

ANGIOEDEMA REGISTRY

**CARE** 

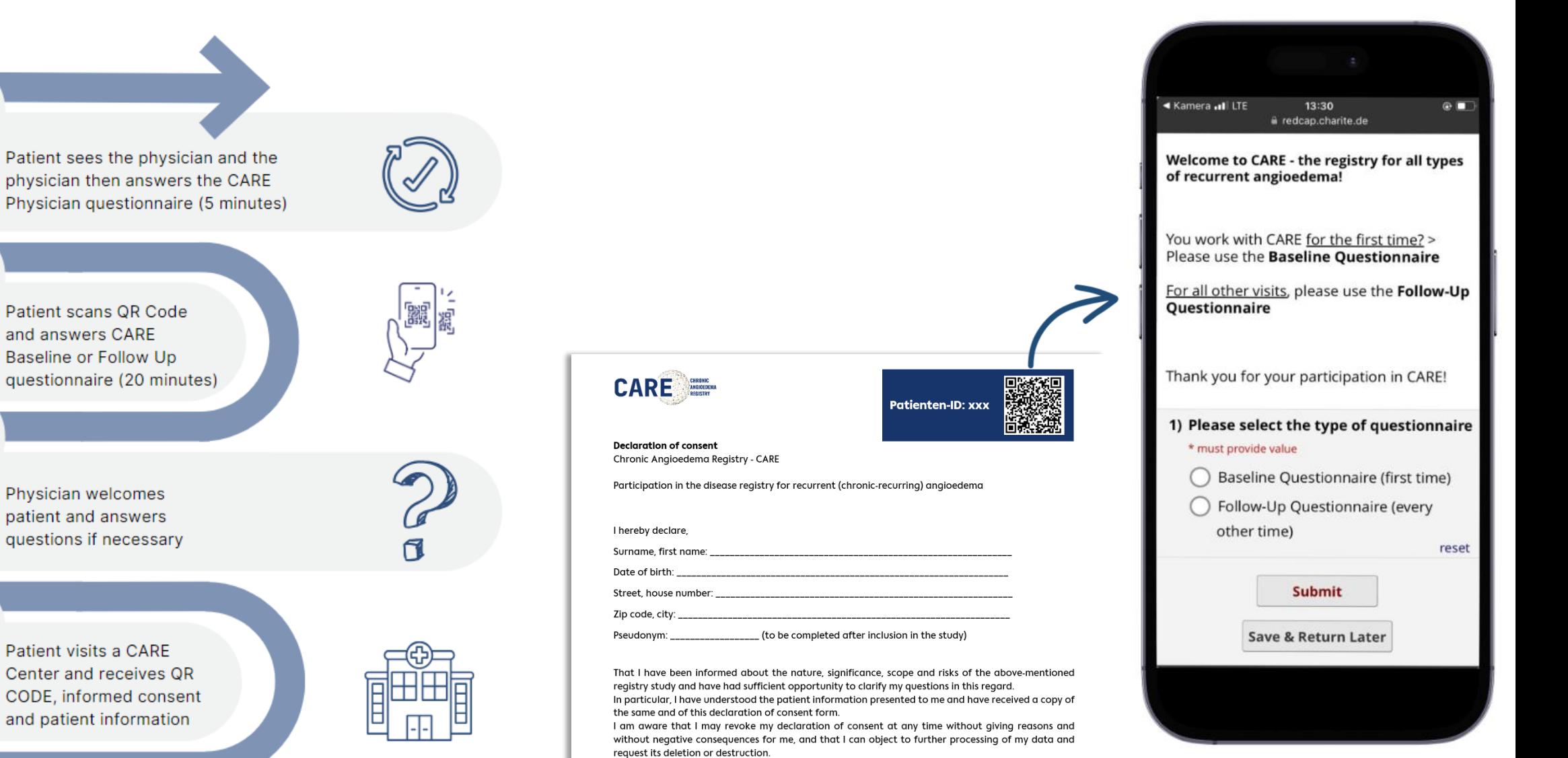

**CHRONIC** 

ANGIOEDEMA REGISTRY

CARE

Patient visits a CARE Center and receives QR CODE, informed consent and patient information

04

03

02

01

I am aware of my right to bring my data, stored in the registry database, to my acknowledge at any

I agree to participate in the above mentioned registry study

time.

# **CONNECT CARE AND CRUSE**

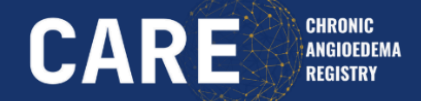

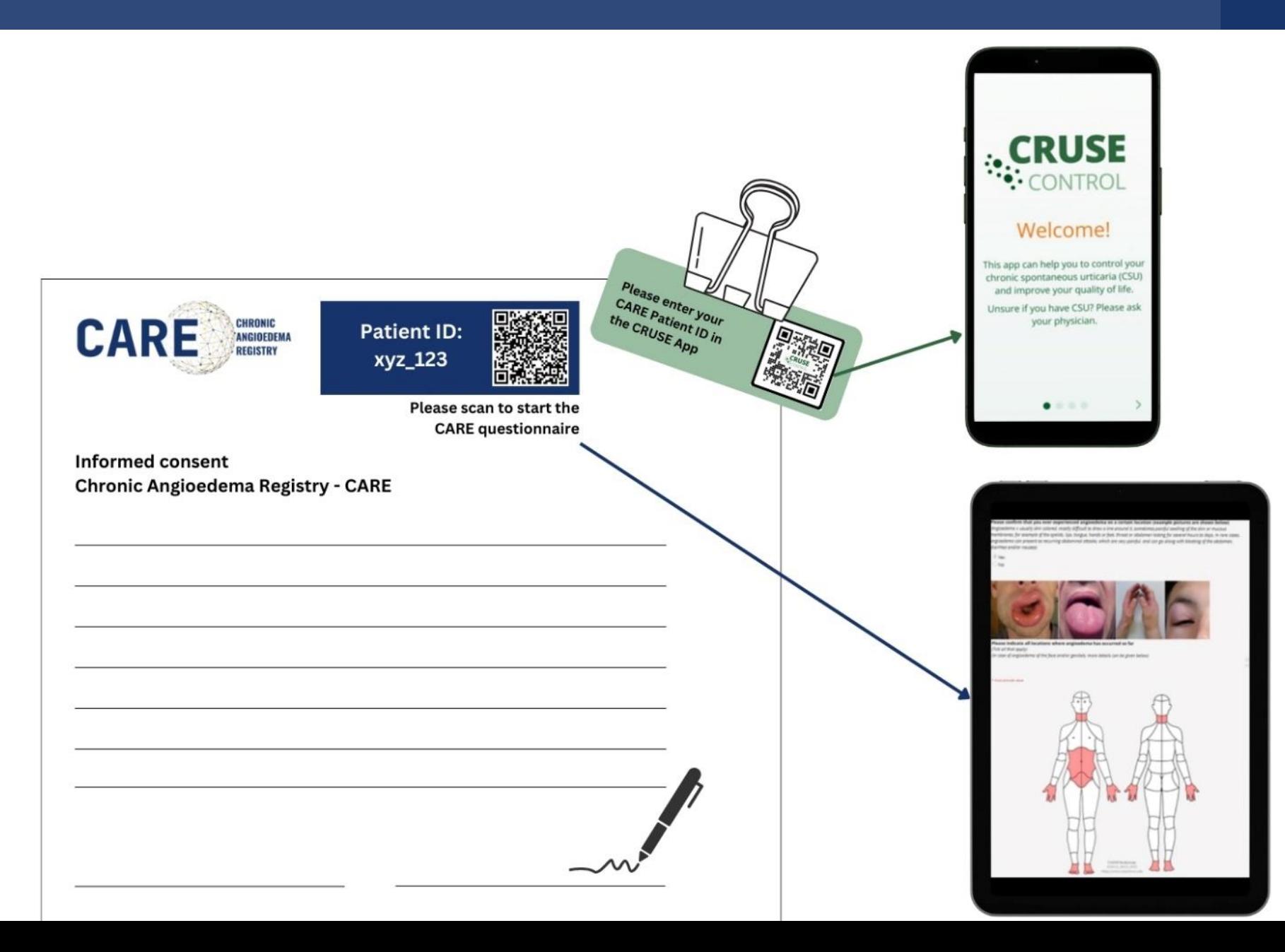